## **New Multiple Curved Images Capabilities**

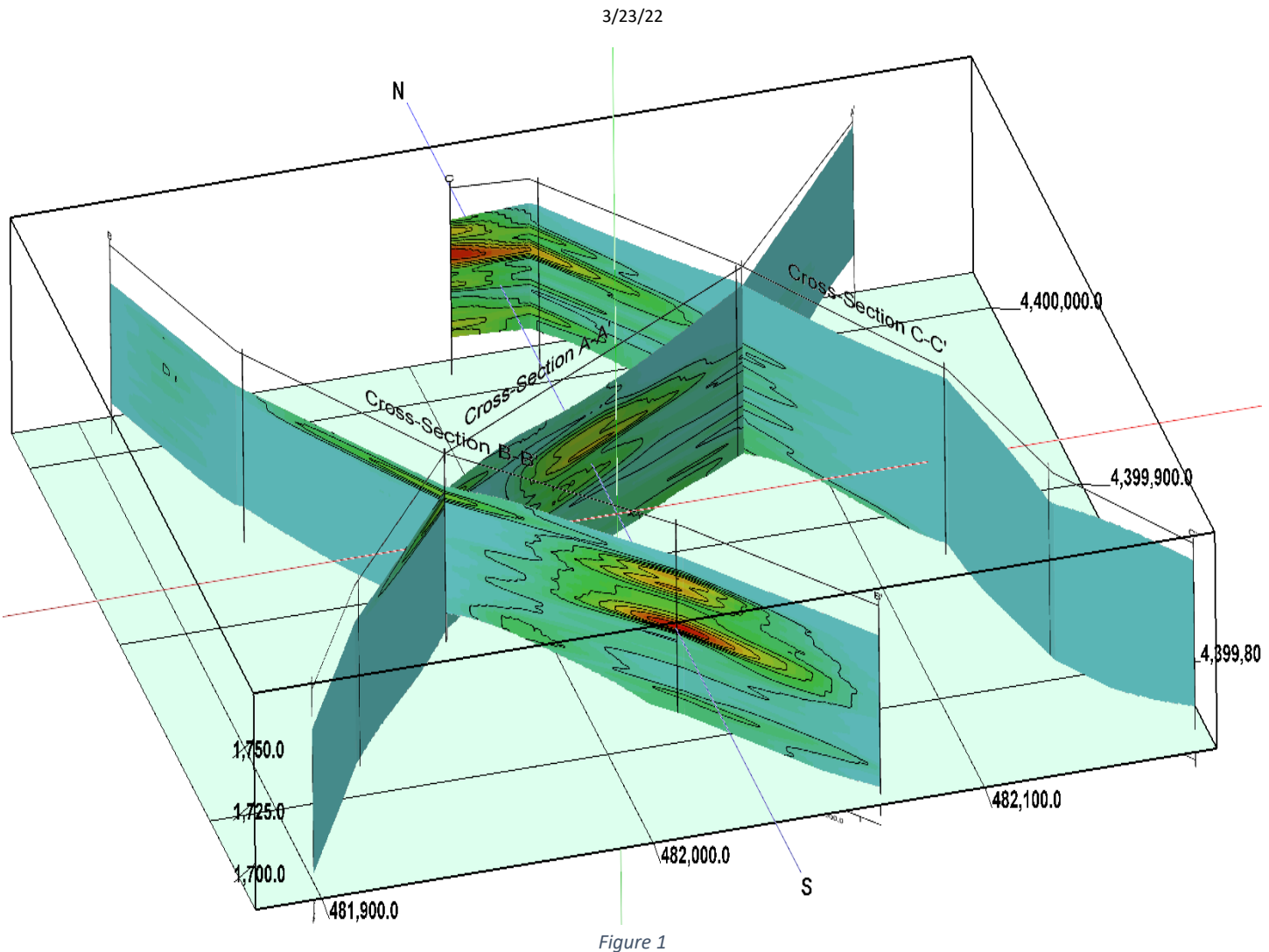

The *Graphics / Images / Vertical / Multiple Curved / Based on Datasheet Polylines* program has been renamed to "*Based on Polylines*" [\(Figure 2\)](#page-0-0) because the polylines may now be defined by RockWorks XY Tables, RockWorks Datasheets, ESRI Shape files, or AutoCAD DXF files [\(Figure 3\)](#page-1-0).

<span id="page-0-0"></span>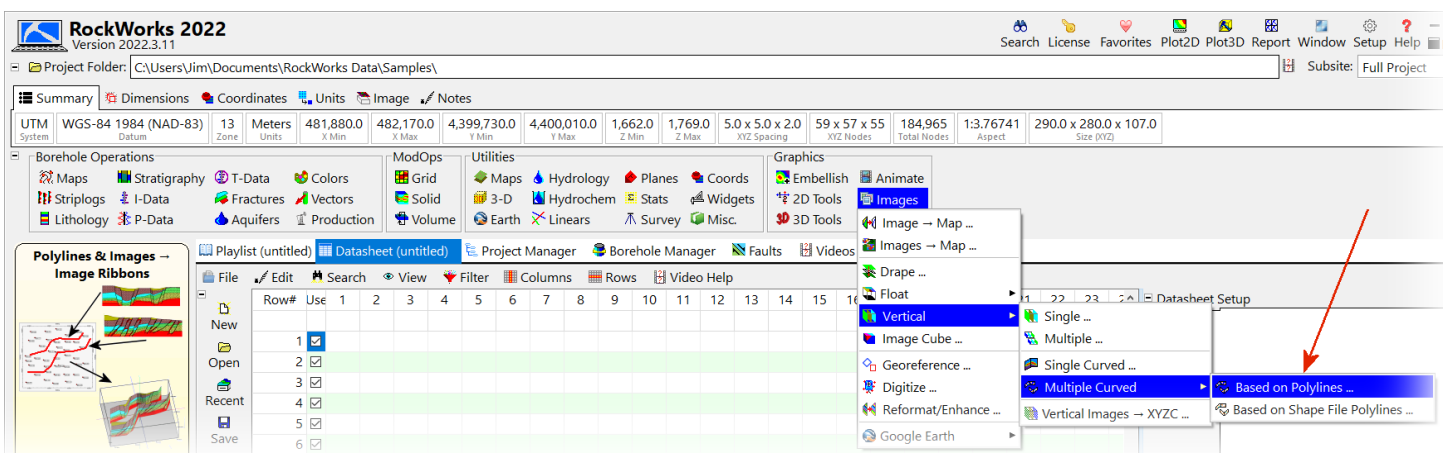

*Figure 2*

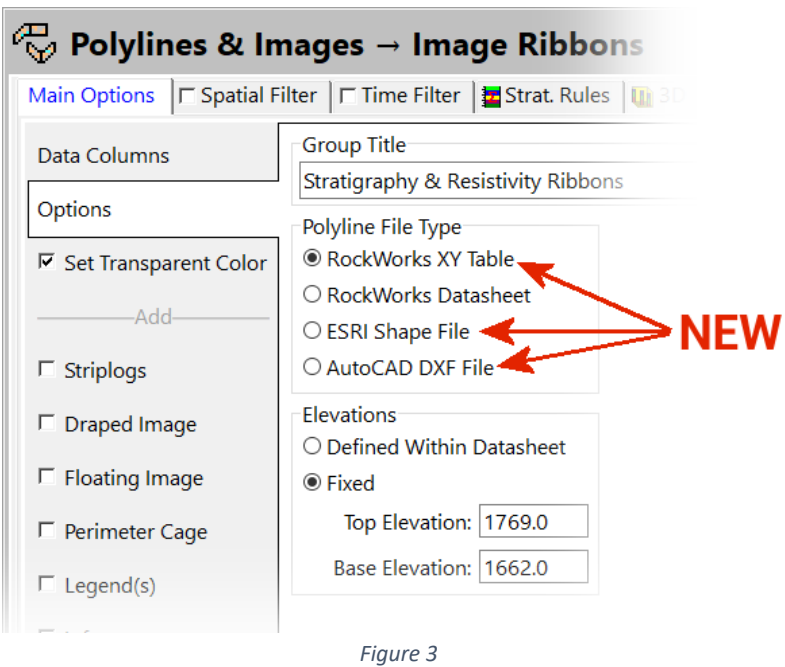

<span id="page-1-0"></span>In the following examples, three raster images [\(Figure 4\)](#page-1-1) representing three "crooked" sections were used to illustrate these new capabilities. These images can represent output from other products (e.g., geophysical processing applications) or even hand-drawn sections.

<span id="page-1-1"></span>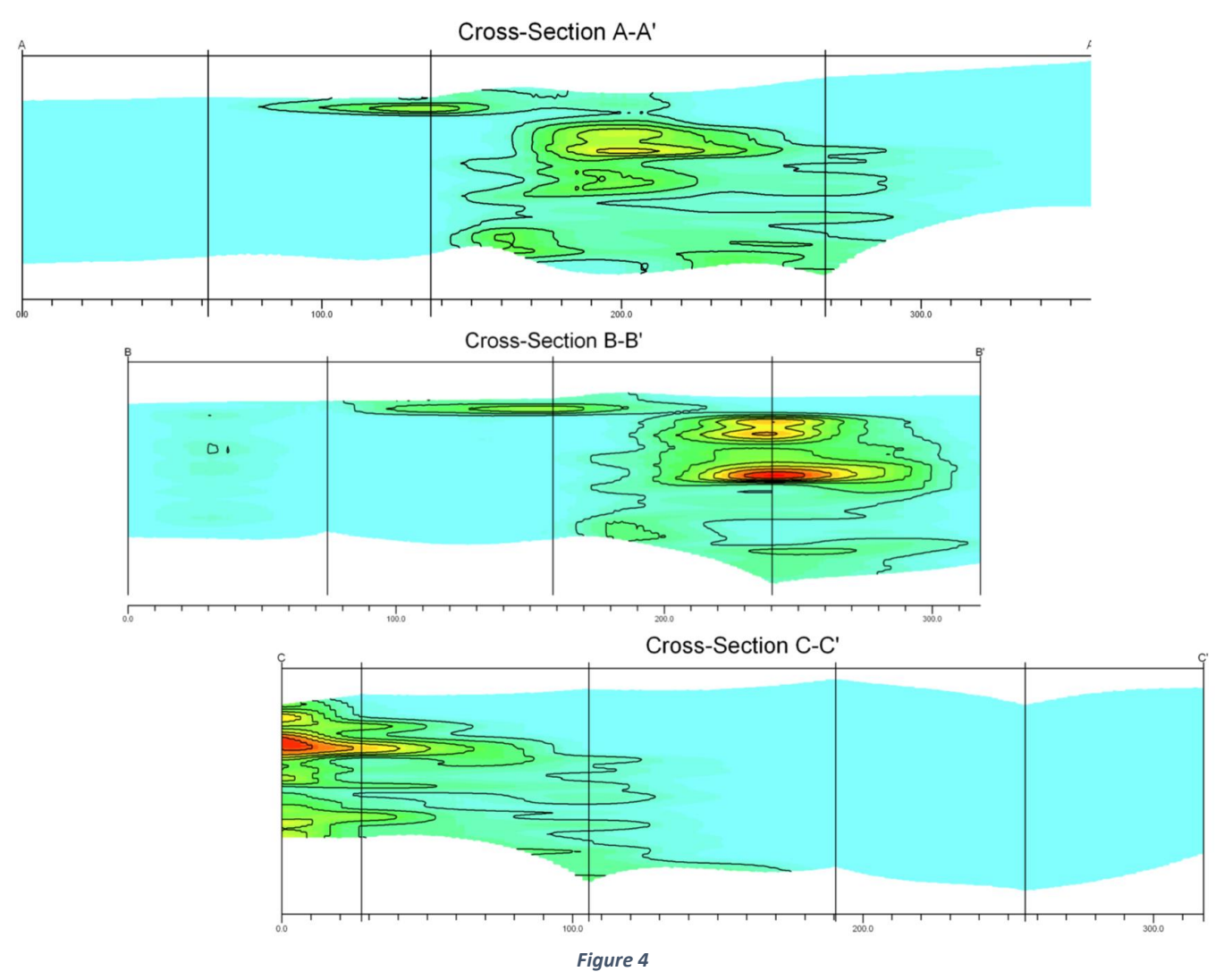

**XY Table Polylines:** To use RockWorks XY tables to define the polylines, the names of the tables must be specified within the datasheet polyline column [\(Figure 5\)](#page-2-0) and the *RockWorks XY Table* option must be selected within the *Options* menu [\(Figure 6\)](#page-2-1).

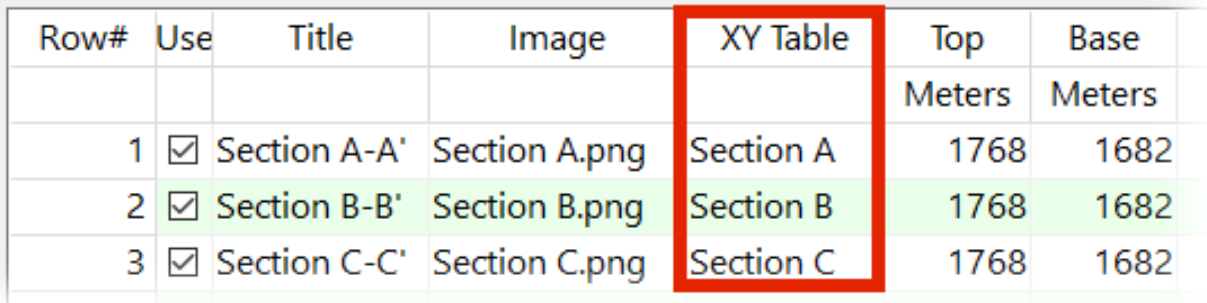

*Figure 5*

<span id="page-2-0"></span>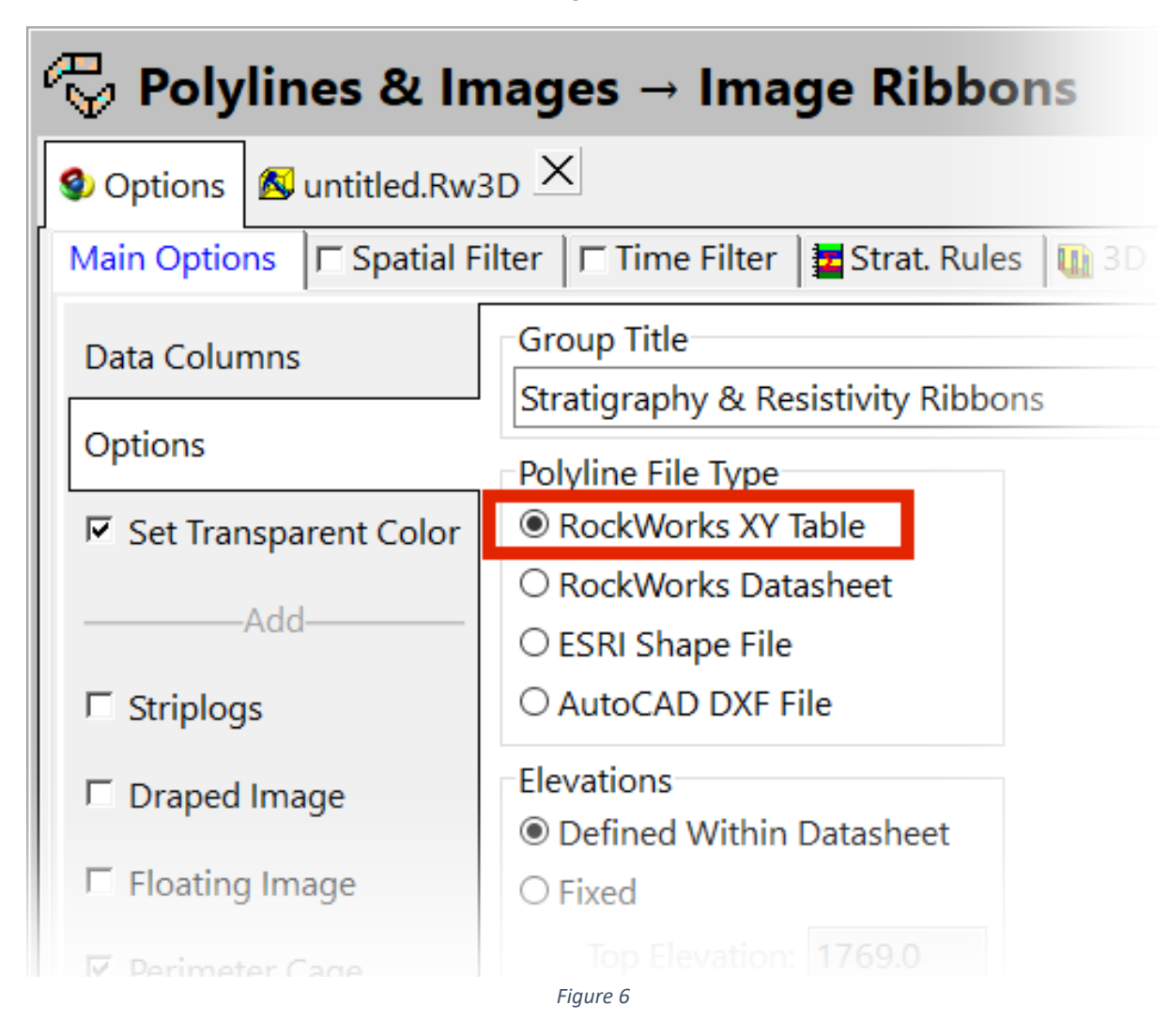

<span id="page-2-1"></span>Assumptions:

- The coordinates within the XY tables must be in the same units/system as the Project Dimensions.
- Each XY table must be limited to a single polyline.

To add a *XY Table* to the *RockWorks Project Database*, select the *Project Manager* tab, right-click on the *XY Coordinate Tabl*e group, and select the *Add a XY Coordinate Table* option [\(Figure 7\)](#page-3-0). Data can be typed into the columns, copy/pasted from other programs (e.g., Excel), or imported from other files by selecting the *File / Import* option.

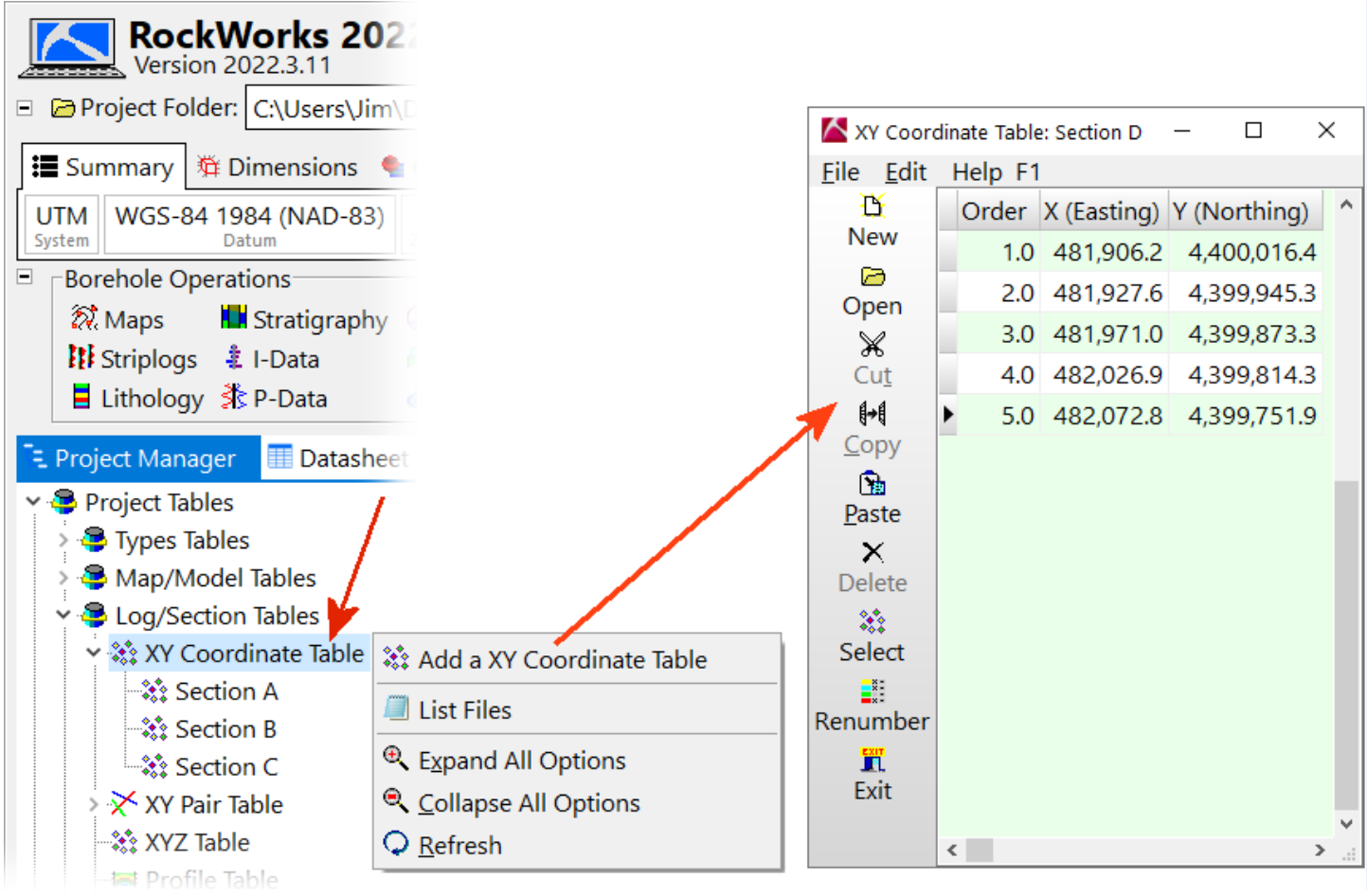

<span id="page-3-0"></span>*Figure 7*

**RwDat Polylines:** To use RockWorks RwDat files (datasheets) to define the polylines, the names of the RwDat files must be specified within the datasheet polyline column [\(Figure 8\)](#page-4-0) and the *RockWorks Datasheet* option must be selected within the *Options* menu [\(Figure 9\)](#page-5-0).

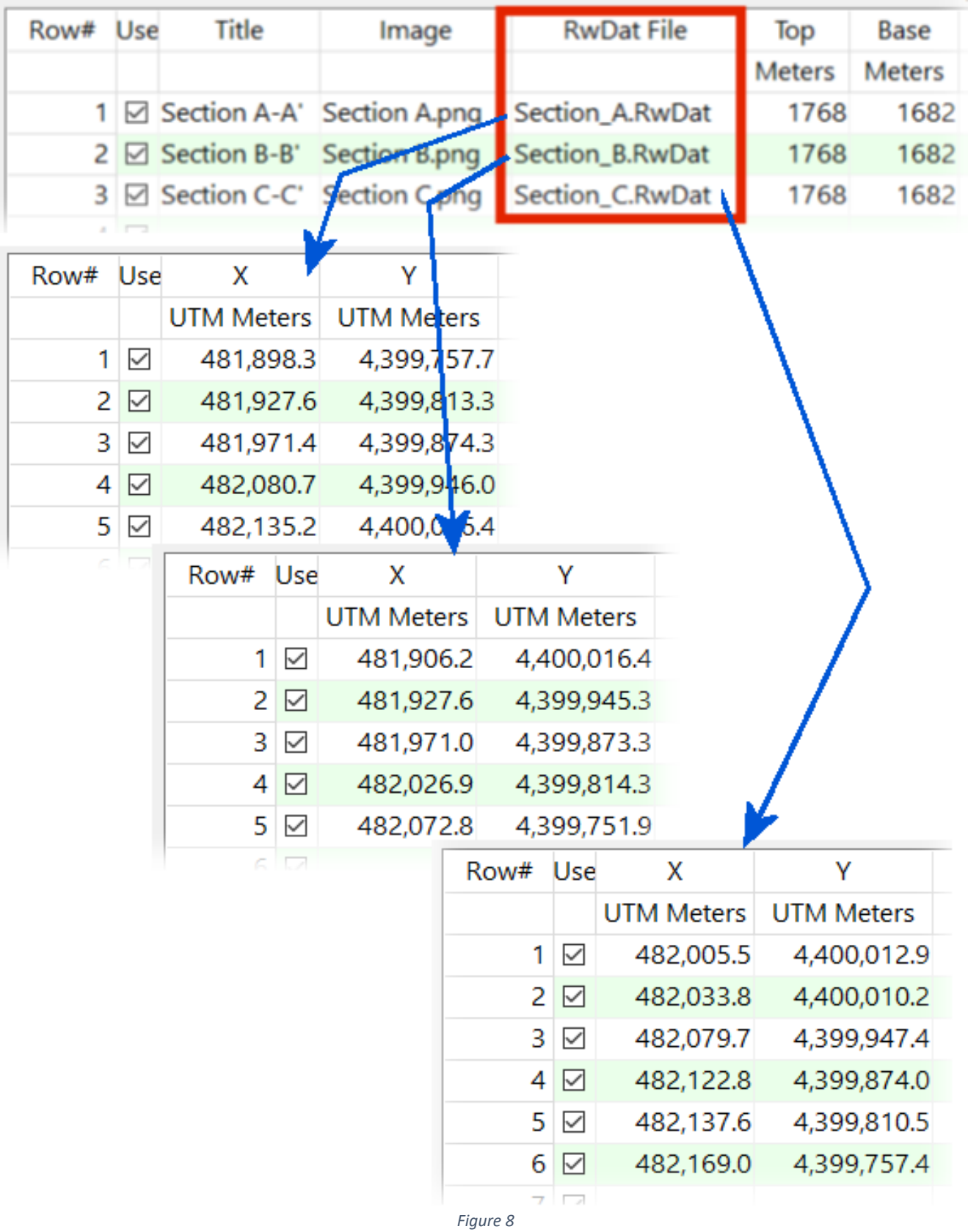

<span id="page-4-0"></span>Page **5** of **8**

There are three important considerations when using RwDat files to define the polyline vertices;

- 1. The X coordinates must be listed within the first column and the Y coordinates must be listed within the second column.
- 2. If the coordinate system (e.g., UTM Meters) is undefined for the X and/or Y columns, a warning message will appear when the diagram is being created. This warning will provide an option to assume that the coordinates are in the same system as the Project Dimensions. However, it is recommended that they be specified when creating the RwDat files so that the workflow is not interrupted when creating diagrams via the RockWorks Playlist automation.
- 3. Each RwDat file must represent a single polyline.

Note that it is possible to use different coordinate systems when creating the RwDat files. For example, Section A could be defined using longitude & latitude while Section B could be defined using state plane feet, and Section C could use a local coordinate system because the program will automatically convert these coordinates to the Project Coordinates.

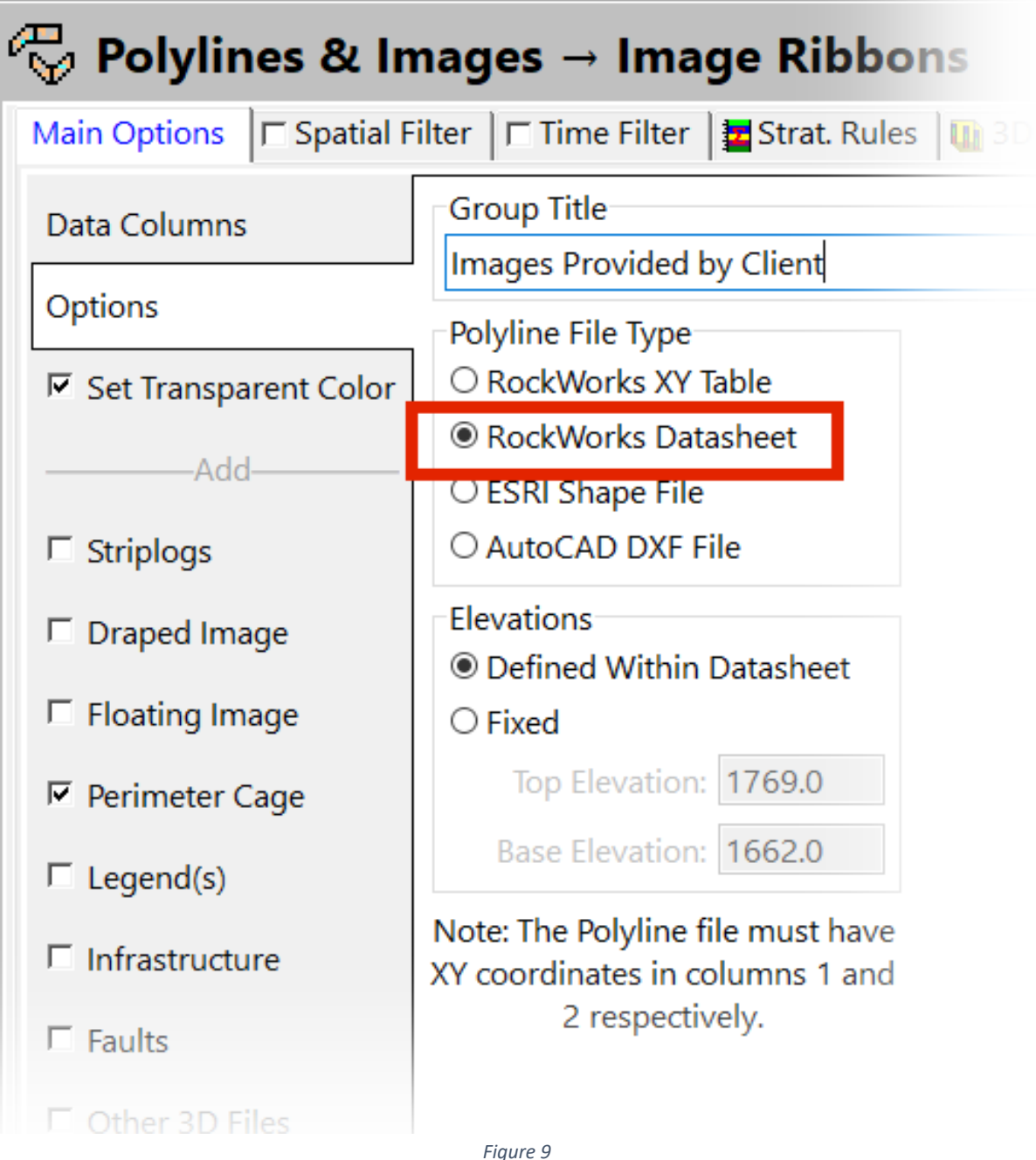

<span id="page-5-0"></span>Page **6** of **8**

**ESRI Shape Polylines:** To use ESRI Shape files to define the polylines, the names of the Shape files must be specified within the datasheet polyline column [\(Figure 10\)](#page-6-0) and the *ESRI Shape File* option must be selected within the **Options** menu [\(Figure 11\)](#page-6-1).

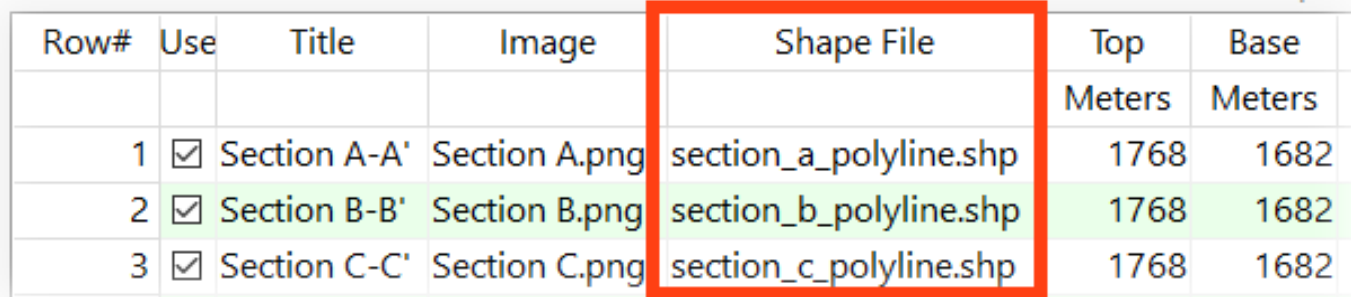

*Figure 10*

<span id="page-6-0"></span>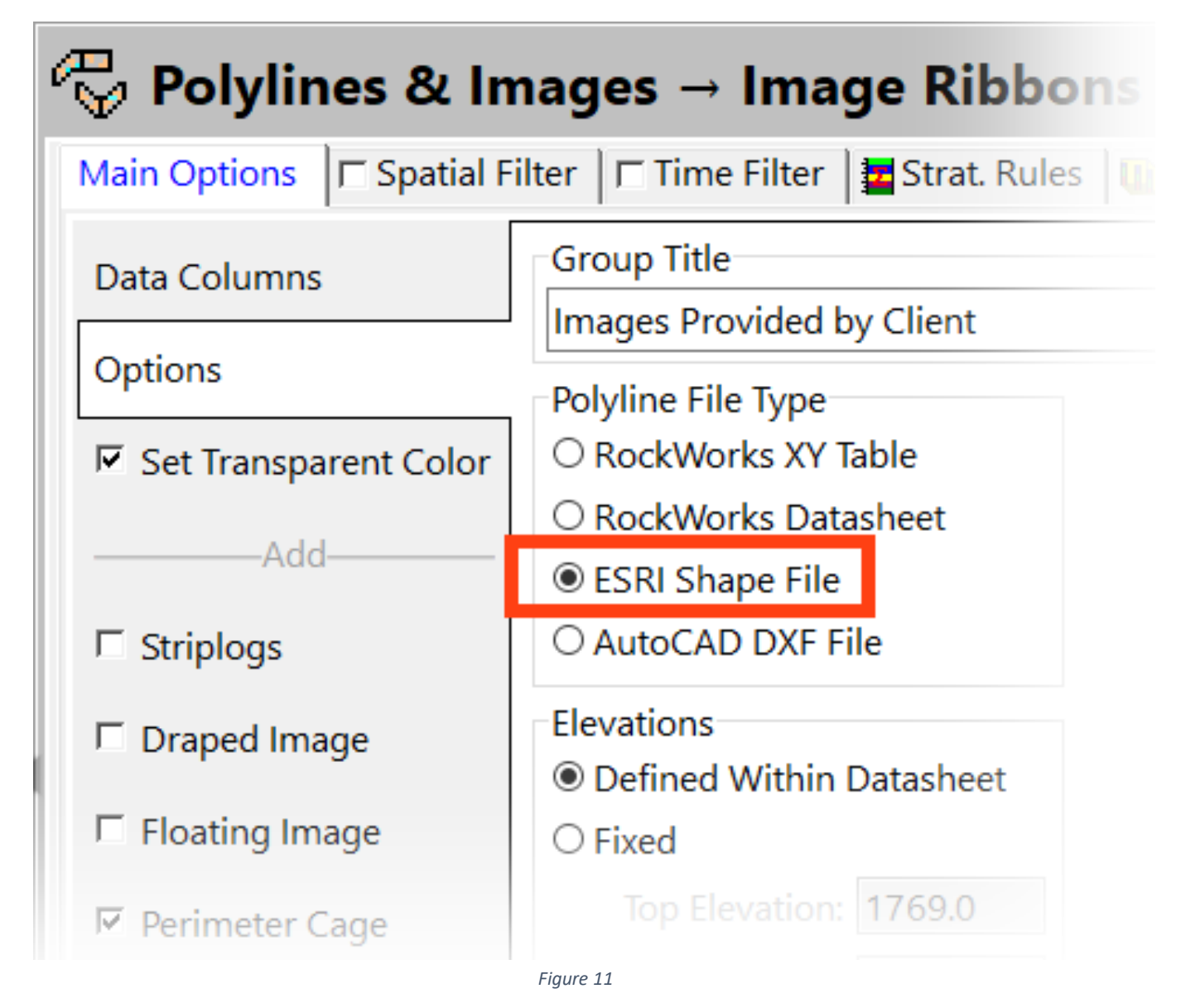

<span id="page-6-1"></span>Assumptions:

- The coordinates within the Shape files must be the same units/system as the Project Dimensions.
- Each Shape file must be limited to a single polyline.

**AutoCAD DXF Polylines:** To use AutoCad DXF files to define the polylines, the names of the DXF files must be specified within the datasheet polyline column [\(Figure 12\)](#page-7-0) and the *AutoCAD DXF File* option must be selected within the *Options* menu [\(Figure 13\)](#page-7-1).

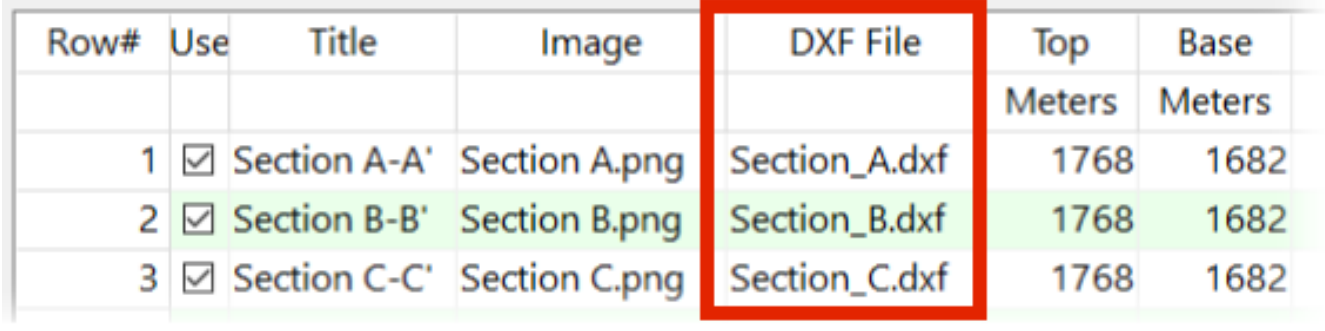

*Figure 12*

<span id="page-7-0"></span>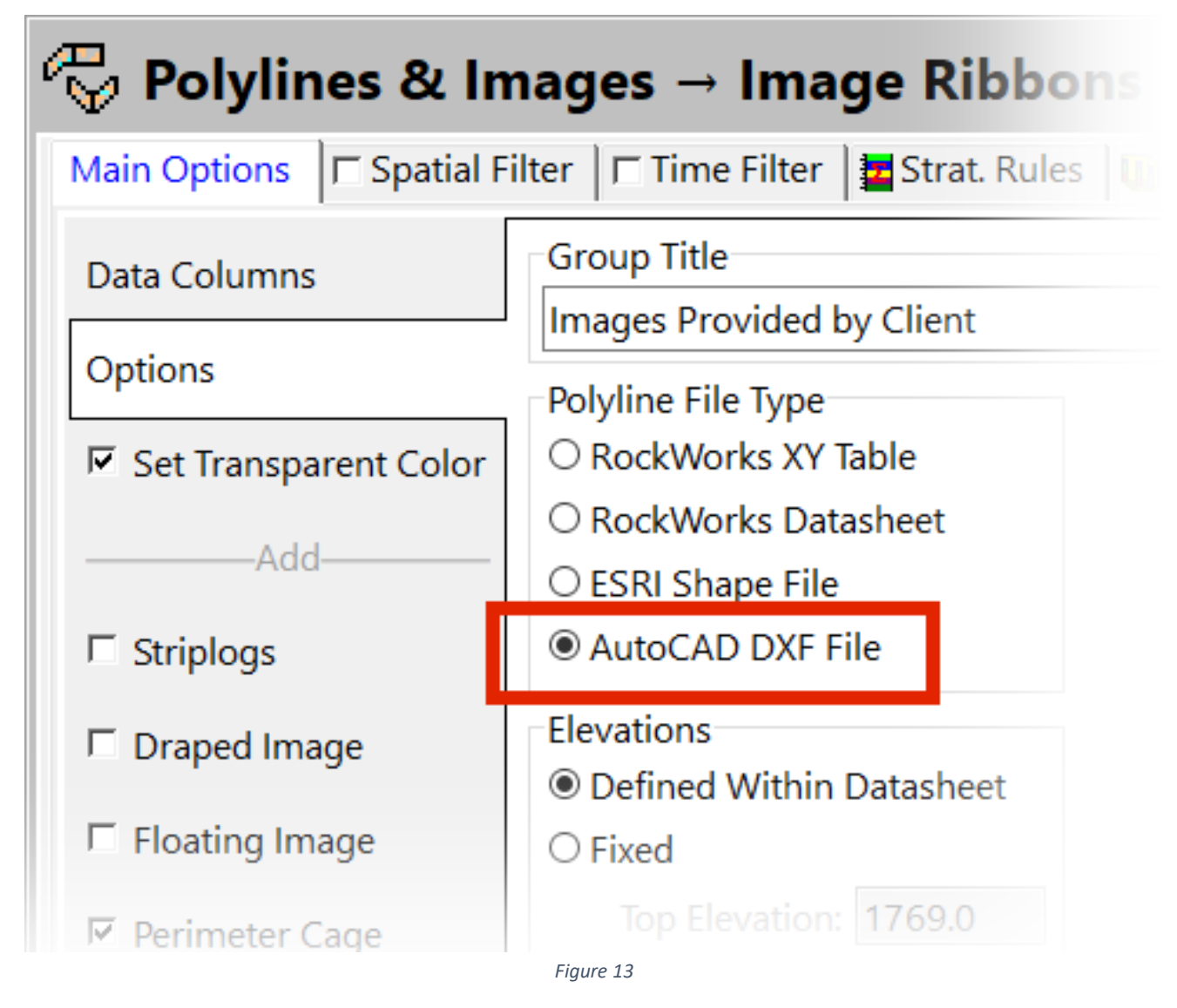

<span id="page-7-1"></span>Assumptions:

- The coordinates within the DXF files must be in the same units/system as the Project Dimensions.
- Each DXF file must be limited to a single polyline.